# **Business Registry Quick Guide: Registering a General Partnership**

# Step: Log into BC Registry application and open the Business Registry

Log into your BC Registry account: <a href="https://www.bcregistry.gov.bc.ca/">https://www.bcregistry.gov.bc.ca/</a> Note: you must have an approved Name Request to register a general partnership.

# Don't have an account yet?

- Set up your <u>BC Services Card account</u> as you will need this to login securely to the BC Business Registry.
  - You don't need to be a resident of B.C. to start a business. You can live outside of B.C.
  - o If you live in Canada, view the <u>accepted IDs</u> you can use to set up your BC Services Card account.
- 2. Set up your BC Registry account. View our <u>Create an account using a BC Services Card app</u> or <u>BC Token</u> for help.

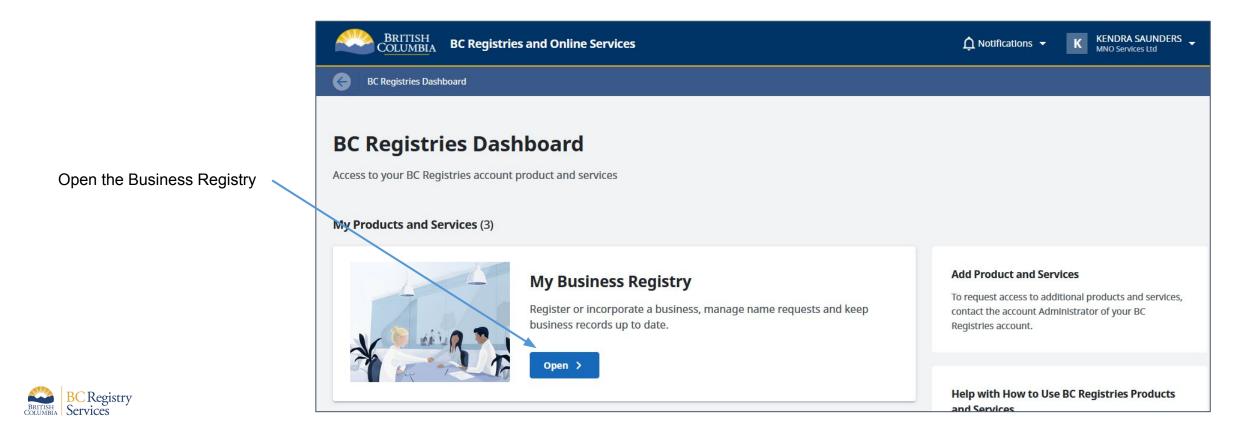

# Step: Use an approved Name Request to register the business

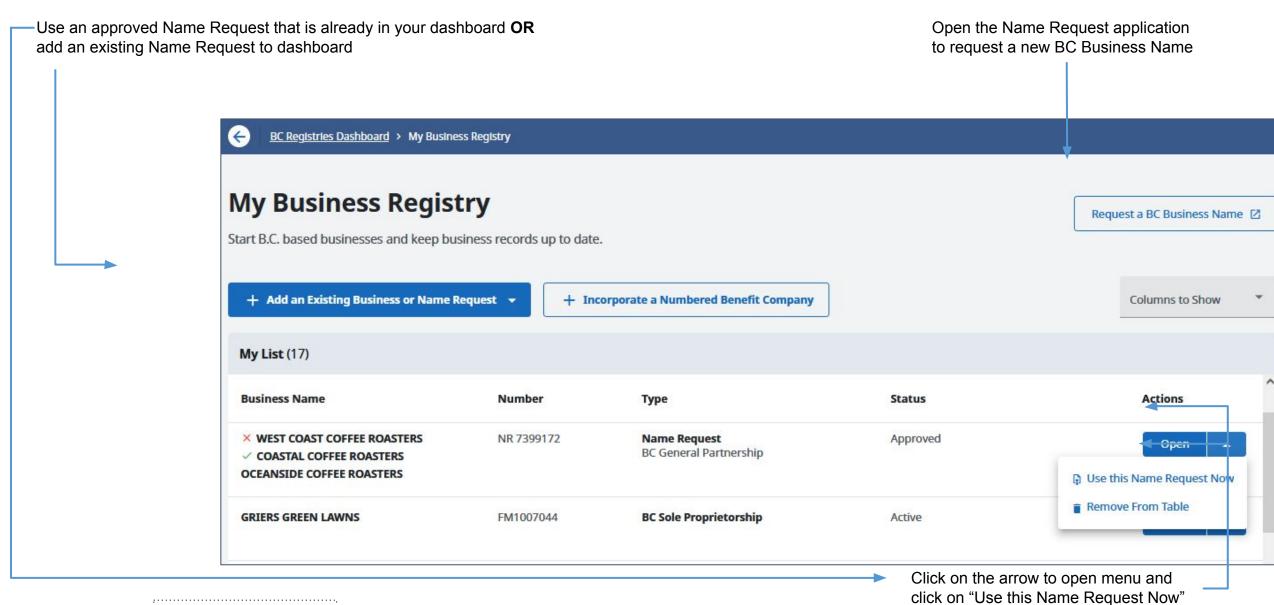

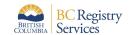

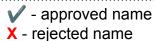

# Step: Register using this name request

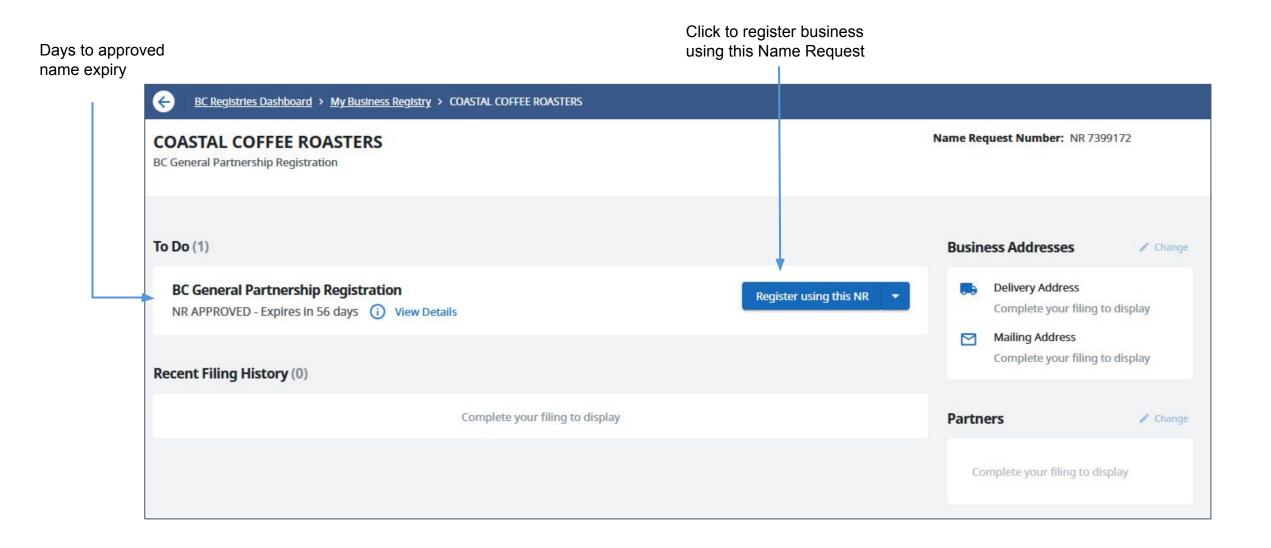

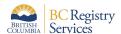

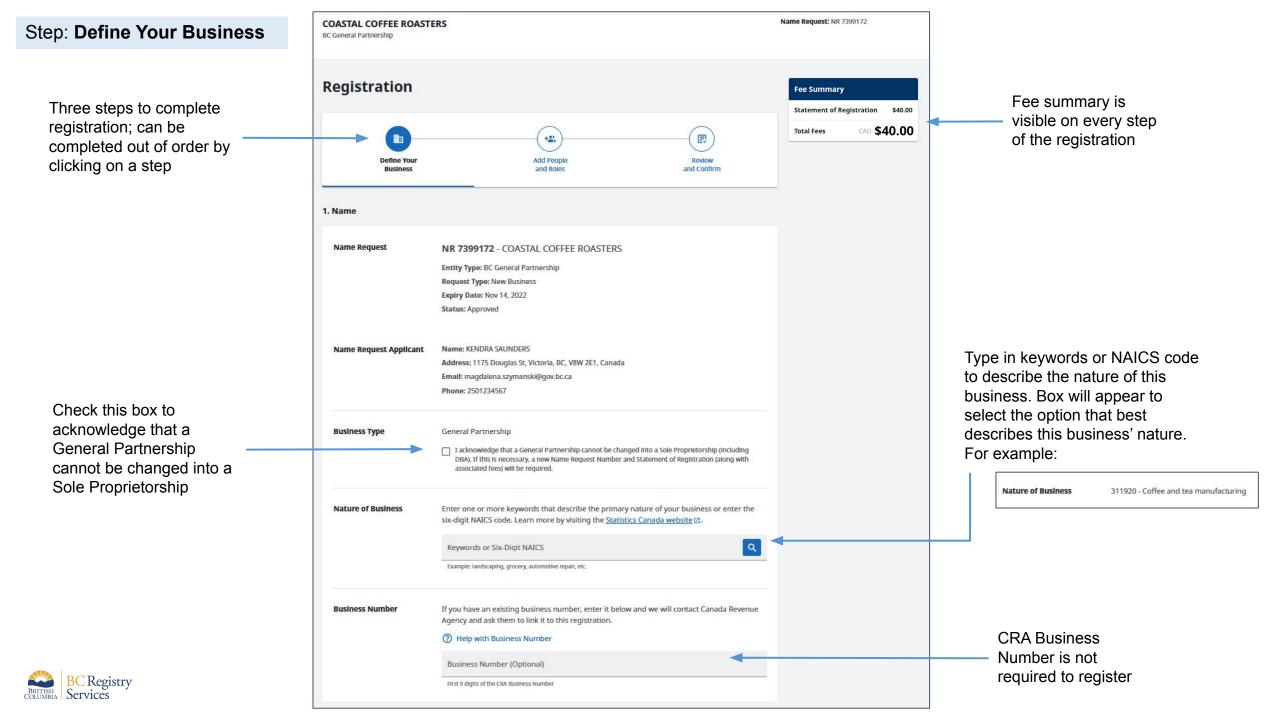

Address field uses Canada Post address lookup that helps fill in the address; can be overwritten

If Delivery Address is same as Mailing Address, check this box

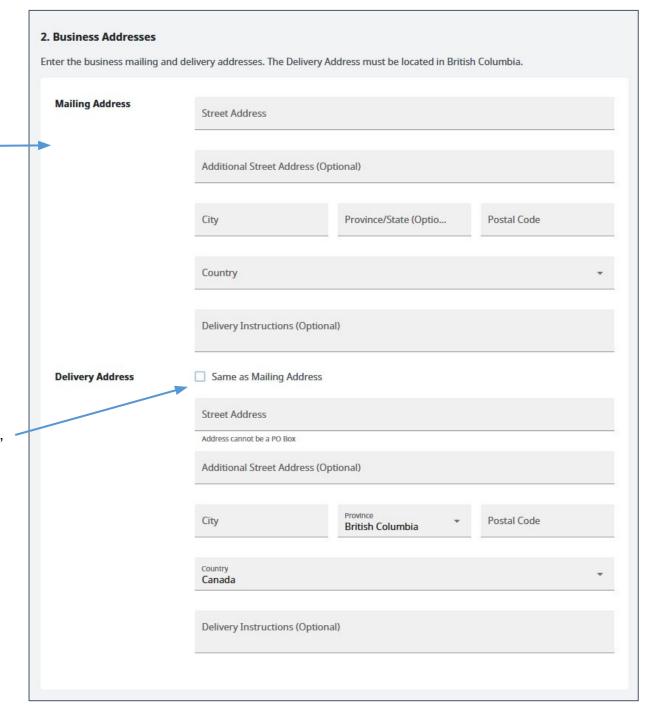

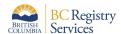

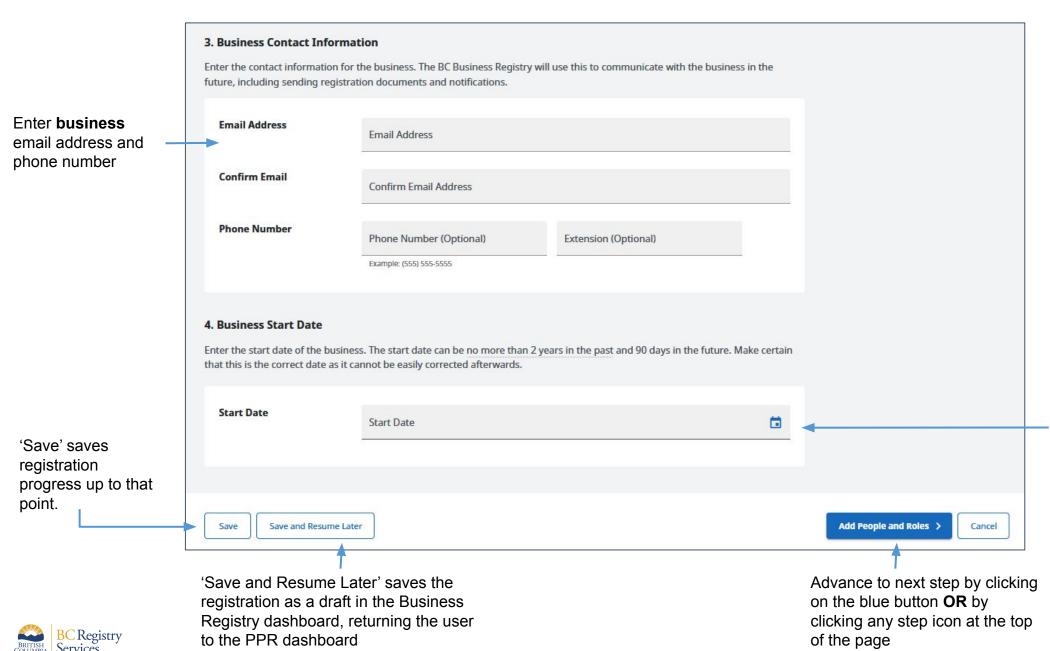

Enter the start date of the business; if business start date is more than 2 years in the past, choose the oldest date possible

# **Step: Add People and Roles**

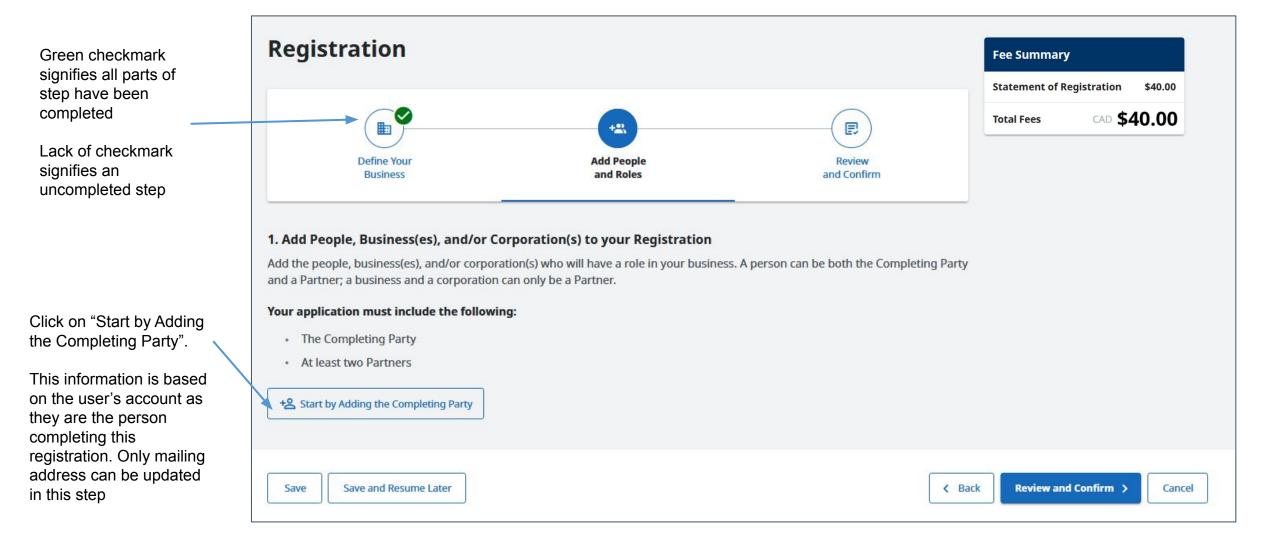

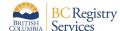

Green check mark in list signifies that a listed items has been completed

Add the people or businesses/corporations as the Partners

Completing Party can be a Partner

Fill out the form that displays for each Partner. This example is for adding a **person** as a Partner

Check this box is the Delivery Address for this proprietor is same as the Mailing Address. If not, continue filling out the form

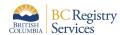

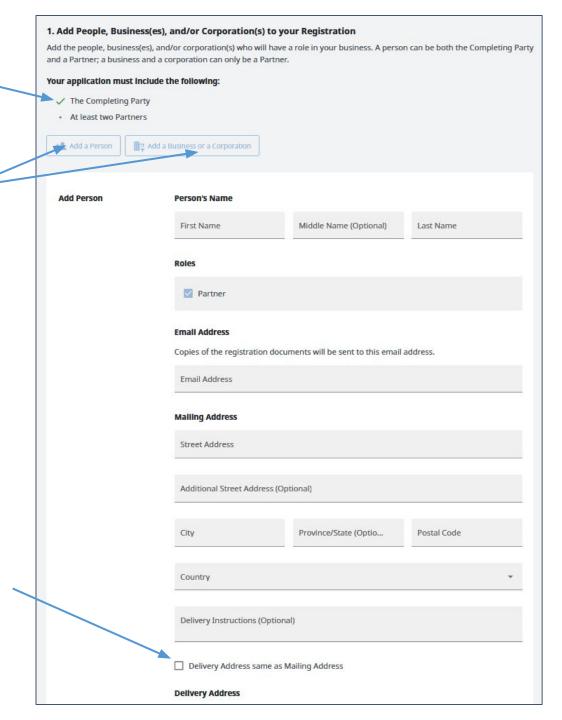

Once Completing Party and Proprietor information is added, go to next step

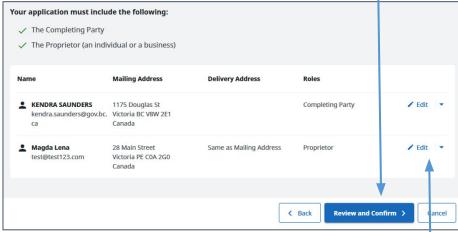

Click 'Edit' to update any information that was entered or click the arrow to remove the entry

Green check mark in list signifies that a listed items has been completed

Add the people or businesses/corporations as Partners; Completing Party can be a Partner

Fill out the form that displays for each Partner. This example is for adding a **business/corporation** as a Partner

Check this box is the Delivery Address for this proprietor is same as the Mailing Address. If not, continue filling out the form

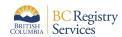

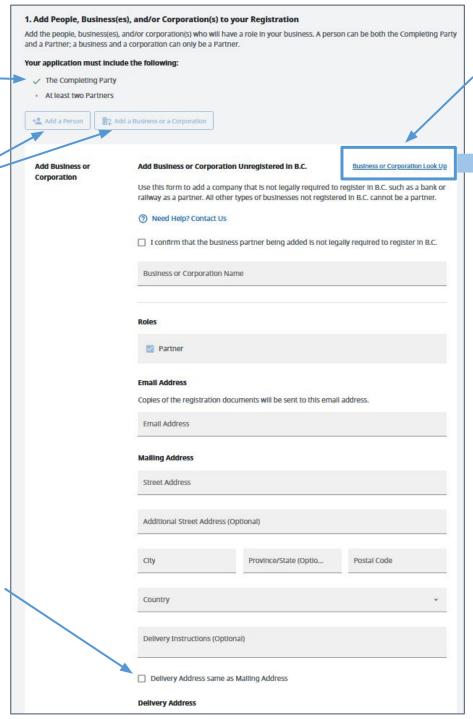

To add a business registered in B.C., click on "Business or Corporation Look Up" and type in keywords for that business; select the right business

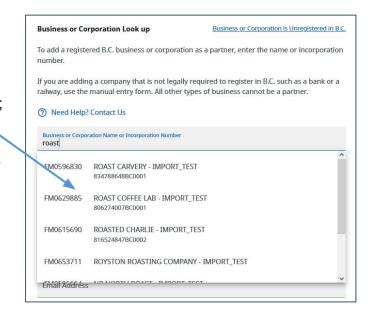

Once Completing Party and Partners information is added, go to next step

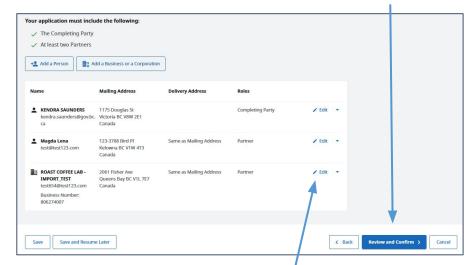

Click 'Edit' to update any information that was entered or click the arrow to remove the entry

# Step: Review and Confirm

Registration information entered in previous steps is displayed for review

To change/edit listed information, go back to corresponding step by clicking on an icon in the stepper or by clicking 'Back'

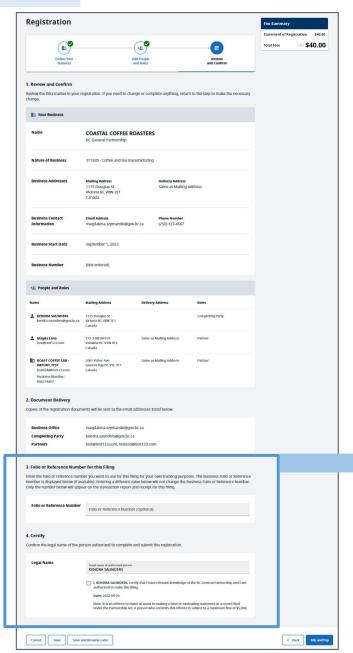

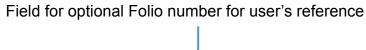

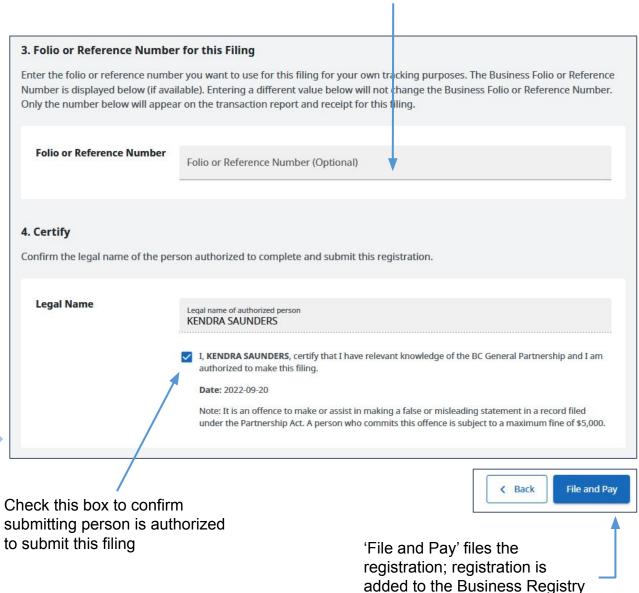

dashboard

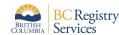

# Step: View transaction information and go back to My Business Registry dashboard

Registration is processing. Go to the My Business Registry dashboard to view the business

Email with the Statement of Registration will be sent to the Completing Party and Partners

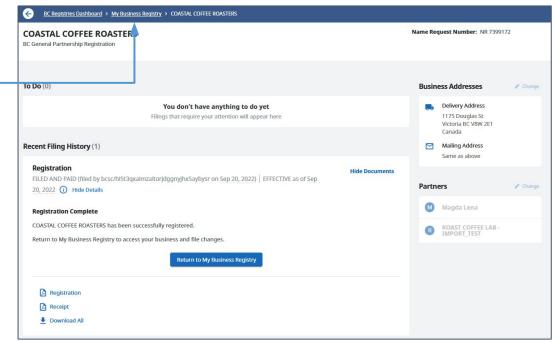

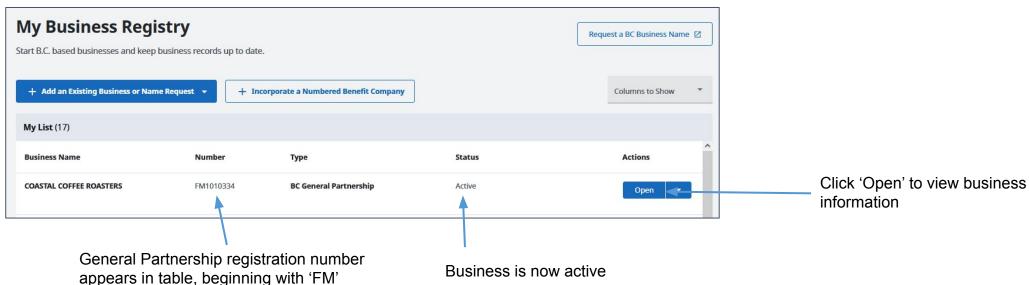

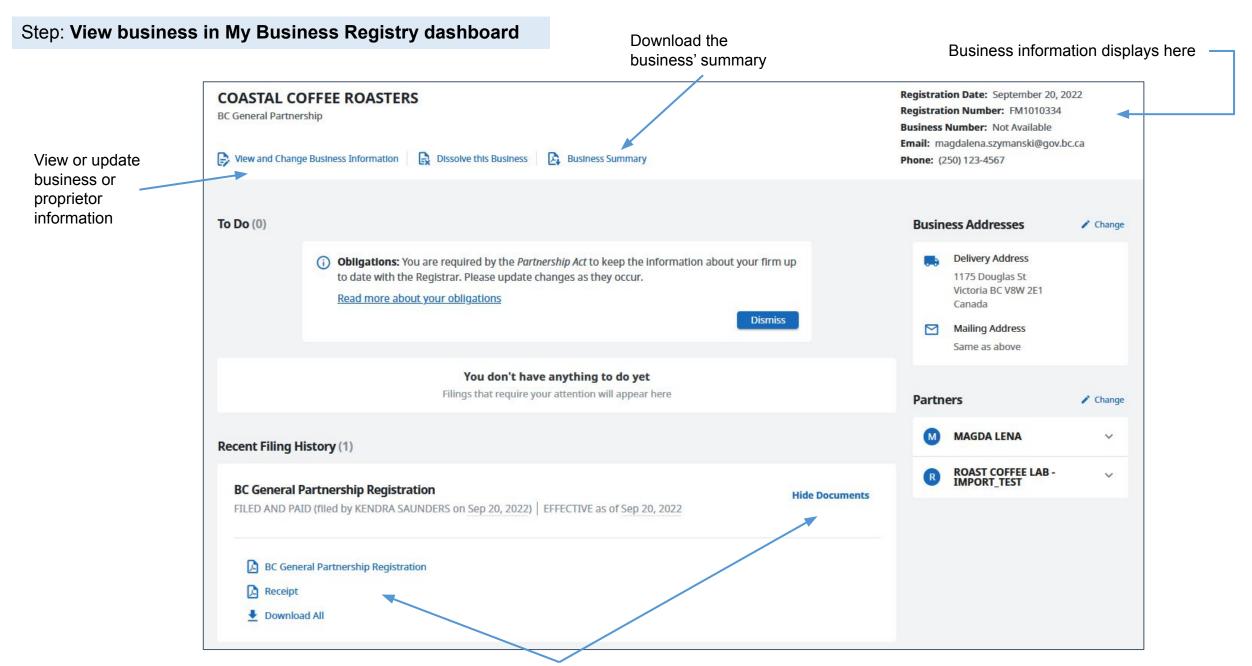

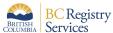

# Sample Statement of Registration & Business Summary

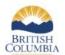

### STATEMENT OF REGISTRATION

BC General Partnership - Partnership Act

CERTIFIED COPY

of a document filed with the Province of Pritish Columbia

Registry of Companies

This was

## **COASTAL COFFEE ROASTERS**

Registration Number: FM1010334

September 20, 2022 at 7:41 am Pacific time Filed Date and Time:

**Business Number:** Not Available

September 20, 2022 at 7:49 am Pacific time Retrieved Date and

Time:

#### **Business Information**

Name Request Number: NR 7399172

Business Name: COASTAL COFFEE ROASTERS

Nature of Business: Coffee and tea manufacturing

Business Start Date: September 1, 2022

### Mailing Address

1175 Douglas St Victoria BC V8W 2E1

Canada

Deliver Viducess

11,5 Douglas St Victoria BC V8W 2E1

C nada

#### **Partner Information**

Lena, Magda

#### **Mailing Address**

123-3788 Bird PI Kelowna BC V1W 4T3

Canada

### **Delivery Address**

123-3788 Bird Pl Kelowna BC V1W 4T3

Canada

#### ROAST COFFEE LAB - IMPORT TEST Mailing Address

Incorporation Number:

FM0629885

Business Number: 806274007

2061 Fisher Ave Queens Bay BC V1L 7E7

Canada

### **Delivery Address**

2061 Fisher Ave Queens Bay BC V1L 7E7

Canada

### **Completing Party**

Saunders, Kendra Mailing Address

> 1175 Douglas St Victoria BC V8W 2E1

Canada

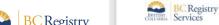

Services

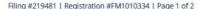

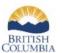

### BUSINESS SUMMARY

BC General Partnership - Partnership Act

### **COASTAL COFFEE ROASTERS**

Registration Number: FM1010334 **Business Number:** Not Available

TOATALUSE Registration Date and Time: September 20, 2022 at 7:41 am Pacific time **Summary Date and Time:** September 20, 2022 at 7:49 am Pacific time

**Company Status:** Active

#### **Business Information**

**Business Name: COASTAL COFFEE ROASTERS** Nature of Business: Coffee and tea manufacturing

**Business Start Date:** 

### **Business Addresses**

**Mailing Address** Delivery Address

1175 Cougles St Victoria BC V8W 2E1 1175 Douglas St Victoria BC V8W 2E1 Can. da

Canada

#### **Partner Information**

Incorporation Number:

FM0629885

Lena, Magda **Mailing Address** 

> 123-3788 Bird Pl Kelowna BC V1W 4T3

Canada

# **Delivery Address**

123-3788 Bird Pl Kelowna BC V1W 4T3

Canada

### ROAST COFFEE LAB - IMPORT\_TEST

**Mailing Address** 

2061 Fisher Ave Queens Bay BC V1L 7E7

Canada

**Delivery Address** 

2061 Fisher Ave Queens Bay BC V1L 7E7 Canada

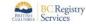

Registration #FM1010334 | Page 1 of 1